# **Услуга «Мобильные сотрудники»**

## **Обновление от 26.04.2019**

*Мы рады сообщить об обновлении услуги «Мобильные сотрудники» и представить вашему вниманию новые возможности.*

#### **Пространство «Координатор»**

#### **Привязка сотрудника к гео-зоне**

Теперь на вкладке «Где сейчас» можно закрепить гео-зоны за сотрудником. Для этого нужно нажать на иконку сотрудника на карте, а затем выбрать «Закрепить гео-зоны».

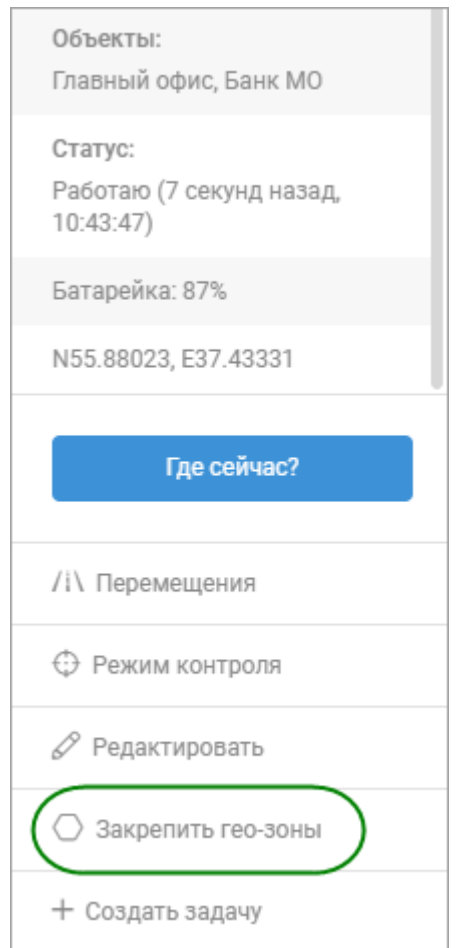

#### **Отчет по неактивным сотрудникам**

В отчете по неактивным сотрудникам в подтипах «Сотрудники без перемещений» и «Сотрудники в оффлайне» появилась информация о последней активности сотрудника: когда сотрудник в последний раз перемещался или был онлайн в приложении «МТС Координатор».

Также добавлен новый подтип отчета — «Простои». Из него вы сможете узнать, в течение какого времени у сотрудников отсутствовали перемещения за выбранный период.

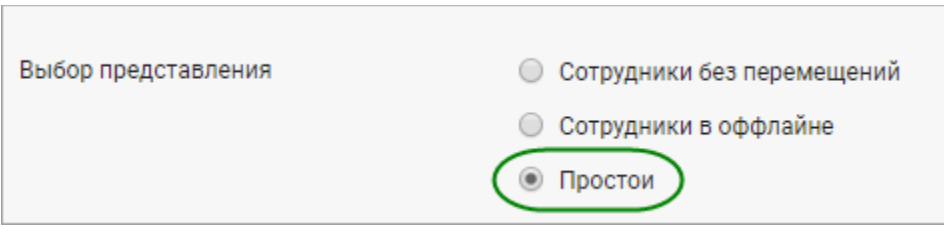

# **Сортировка сотрудников**

Теперь на вкладке «Задачи» при выборе фильтра сотрудники отсортированы по алфавиту.

# **Шаблоны форм**

Теперь можно настроить, чтобы сотрудники при заполнении форм могли прикреплять только фотографии с камеры и не могли добавлять изображения из галереи. Для этого нужно в шаблоне формы в поле «Изображения» поставить галочку «Только фотографии с камеры».

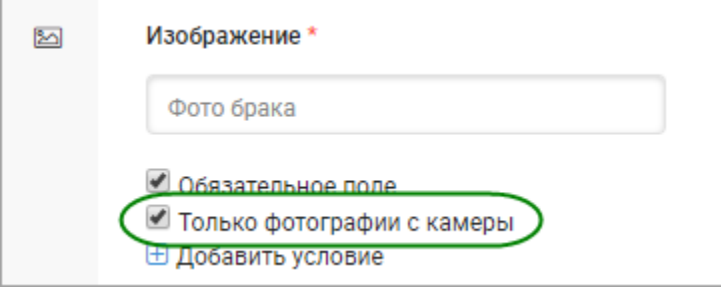

## **Информация о прикрепленном изображении**

Теперь можно узнать информацию о прикрепленном изображении: где и когда оно была сделано (включая радиус), а также откуда добавлено — из галереи или с камеры смартфона.

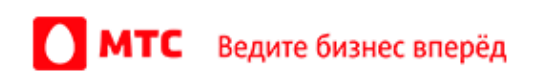

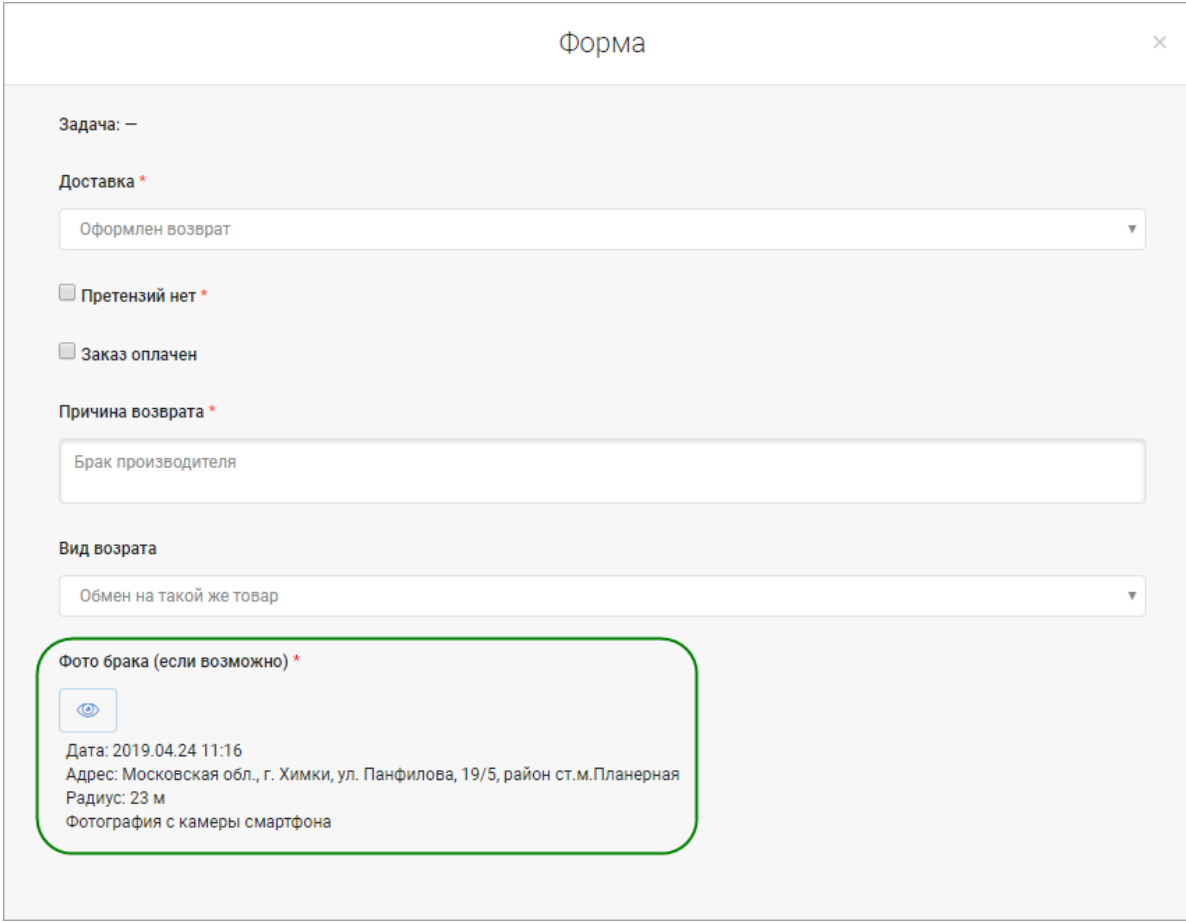

*Вход в веб-интерфейс услуги «Мобильные сотрудники 4.0»:*  **<https://enter.mpoisk.ru/>***.* 

*Мы будем рады услышать ваше мнение о том, как можно улучшить или дополнить работу новых функций. Пишите нам на [b2b@mpoisk.ru,](mailto:b2b@mpoisk.ru) мы обязательно рассмотрим и учтем ваши пожелания.* 

*Команда «Мобильных сотрудников»*

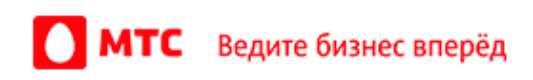